# **Qualified Health Plan Issuer Application Instructions**

2021

**Extracted section: Section 3B: Business Rules**

[05/2020]

Version 1.1

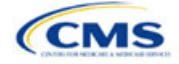

# PY2021 QHP Instructions: Version 1.1 Revision

Language clarification for "What is the maximum number of rated underage dependents on this policy?"

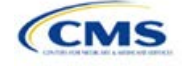

# Section 3B: Business Rules

#### **1. Introduction**

In the Business Rules section, issuers answer a series of questions that are used to calculate rates and determine if an enrollment group is eligible for coverage under a plan. These instructions apply to QHP and SADP issuers.

## **2. Data Requirements**

To complete this section, issuers will need the following:

- 1. HIOS Issuer ID
- 2. Plan IDs.

## **3. Quick Reference**

#### **Key Changes for 2021**

- New field added for "Medical, Dental, or Both?" Issuers indicate whether they are entering rating business rules for medical plans only, dental plans only, or both medical and dental plans.
- New field added for "Medical or Dental Rule?" Issuers may enter different allowed values for template fields based on whether a rule is Medical or Dental.
- New field added for "What is the maximum number of rated underage dependents on this policy?"
- Following fields are removed from the template: TIN; How are rates for contracts covering two or more enrollees calculated?; What are the maximum number of under age (under 21) dependents used to quote a two parent family?; What are the maximum number of under age (under 21) dependents used to quote a single parent family?; What are the maximum number of children used to quote a children-only contract?; Are domestic partners treated the same as secondary subscribers?; and Are same-sex partners treated the same as secondary subscribers?
- Following dependent relationship options are removed from the template: Father or Mother; Grandfather or Grandmother; Uncle or Aunt; Cousin; Adopted Child; Son-in-Law or Daughter-in-Law; Brother-in-Law or Sister-in-Law; Father-in-Law or Mother-in-Law; Stepparent; Dependent of a Minor Dependent; Guardian; Court Appointed Guardian; Annuitant; and Trustee.

#### **Tips for the Business Rules Section**

- **Enter values for HIOS Issuer ID and "Medical, Dental, or Both?" before entering data for the rest of the template fields, which are locked until "Medical, Dental, or Both?" is populated.**
- **Rules associated with individual and SHOP plans should be entered into one Business Rules Template.**
- **The first row of rules (Row 10) is the base set of issuer business rules, which must have blank values for the product ID and plan ID and must have data entered for all subsequent columns. This row applies to all products and plans associated with the HIOS Issuer ID, including individual, SHOP, QHP, and SADP products and plans. Products or plans with rules that differ from the base set of issuer business rules are defined at the product or plan level in the subsequent rows.**

## **4. Detailed Section Instructions**

*Note for Issuers submitting via System for Electronic Rate and Form Filing (SERFF):* The HIOS system allows only one set of issuer-level business rules (Row 10). If an issuer submits two templates (for example, one in the Individual Market SERFF binder and one in the SHOP SERFF binder), each with different issuer-level business rules (Row 10), the most recent template transferred by the state from SERFF into HIOS will apply to all plans, individual market and SHOP, unless the product or plan is listed separately. The issuer-level rules (Row 10) submitted on the first template transferred will be overwritten by the issuer-level rules (Row 10) submitted on the second template transferred and so on.

To avoid problems related to issuer-level rule overwrites, all Business Rules Template issuer-level business rules (Row 10) should be the same. Products and plans that do not adhere to the business rules described at

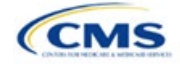

the issuer level (Row 10) should be further defined in the rows below Row 10, as described in the instructions below.

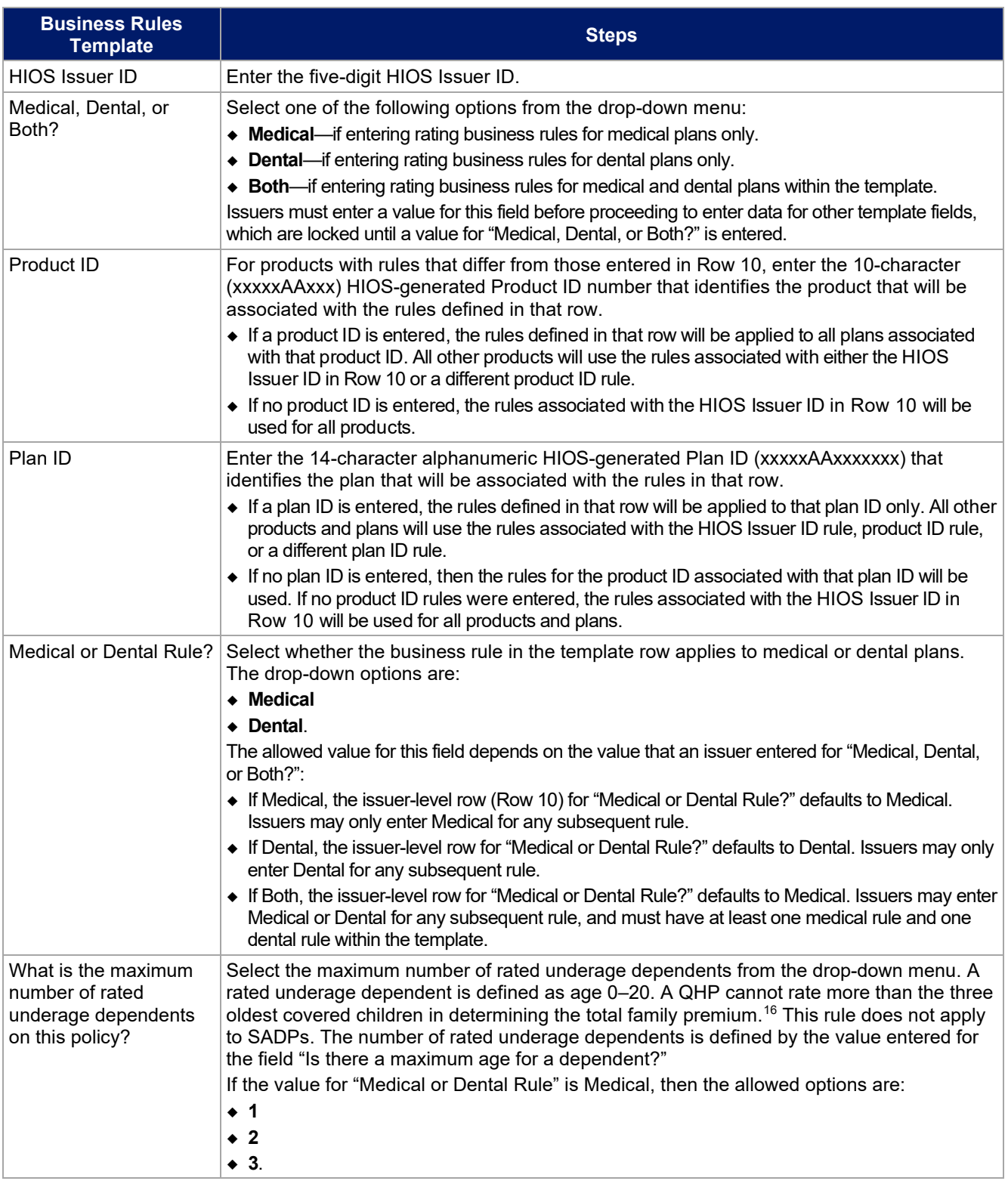

<span id="page-3-0"></span><sup>16</sup> 45 CFR 147.102(c)(1).

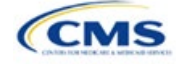

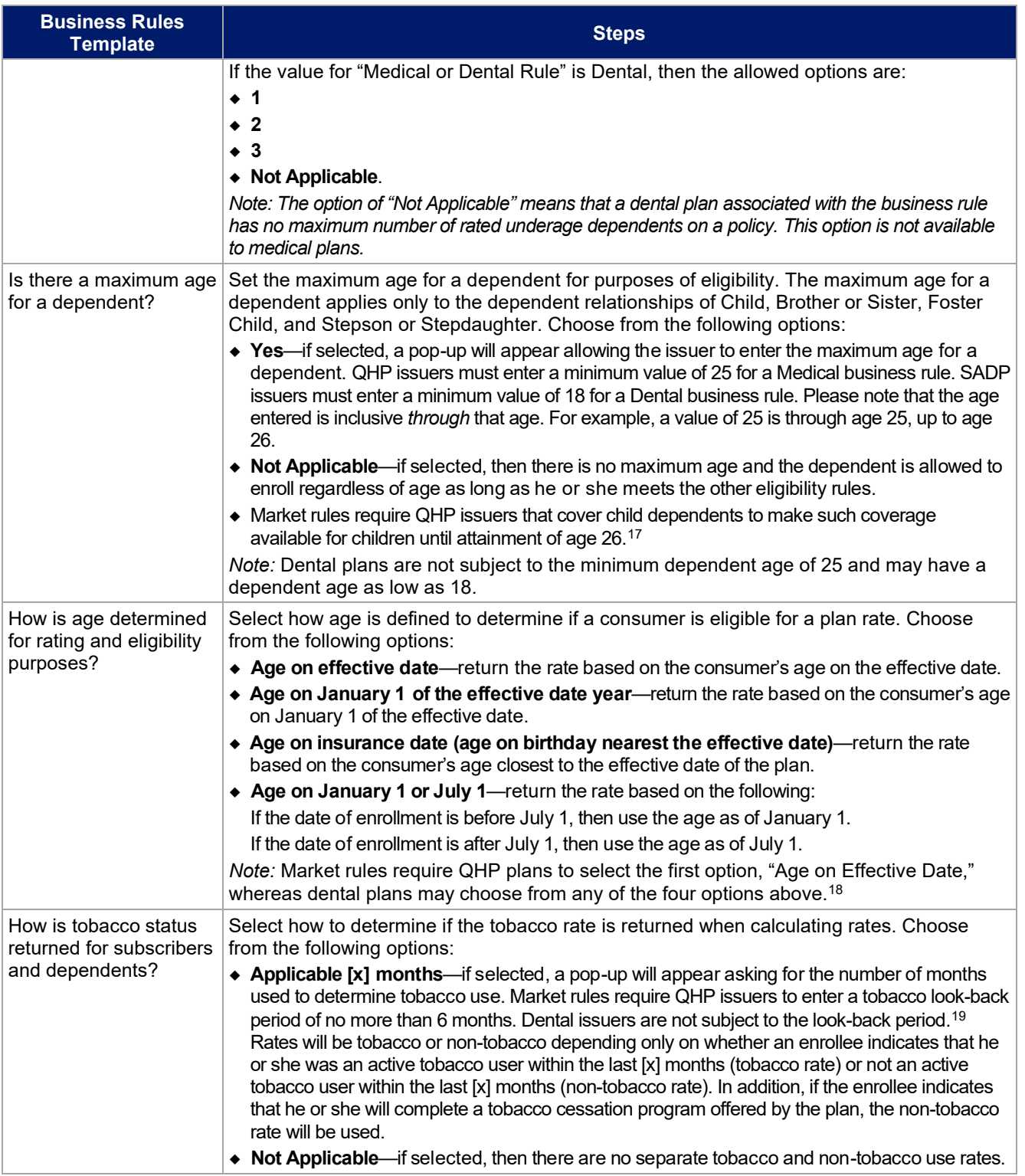

<span id="page-4-2"></span><span id="page-4-1"></span><sup>19</sup> 45 CFR 147.102(a)(I)(iv).

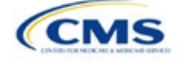

<span id="page-4-0"></span><sup>17</sup> 45 Code of Federal Regulations (CFR) 147.120.

<sup>18</sup> 45 CFR 147.102(a)(I)(iii).

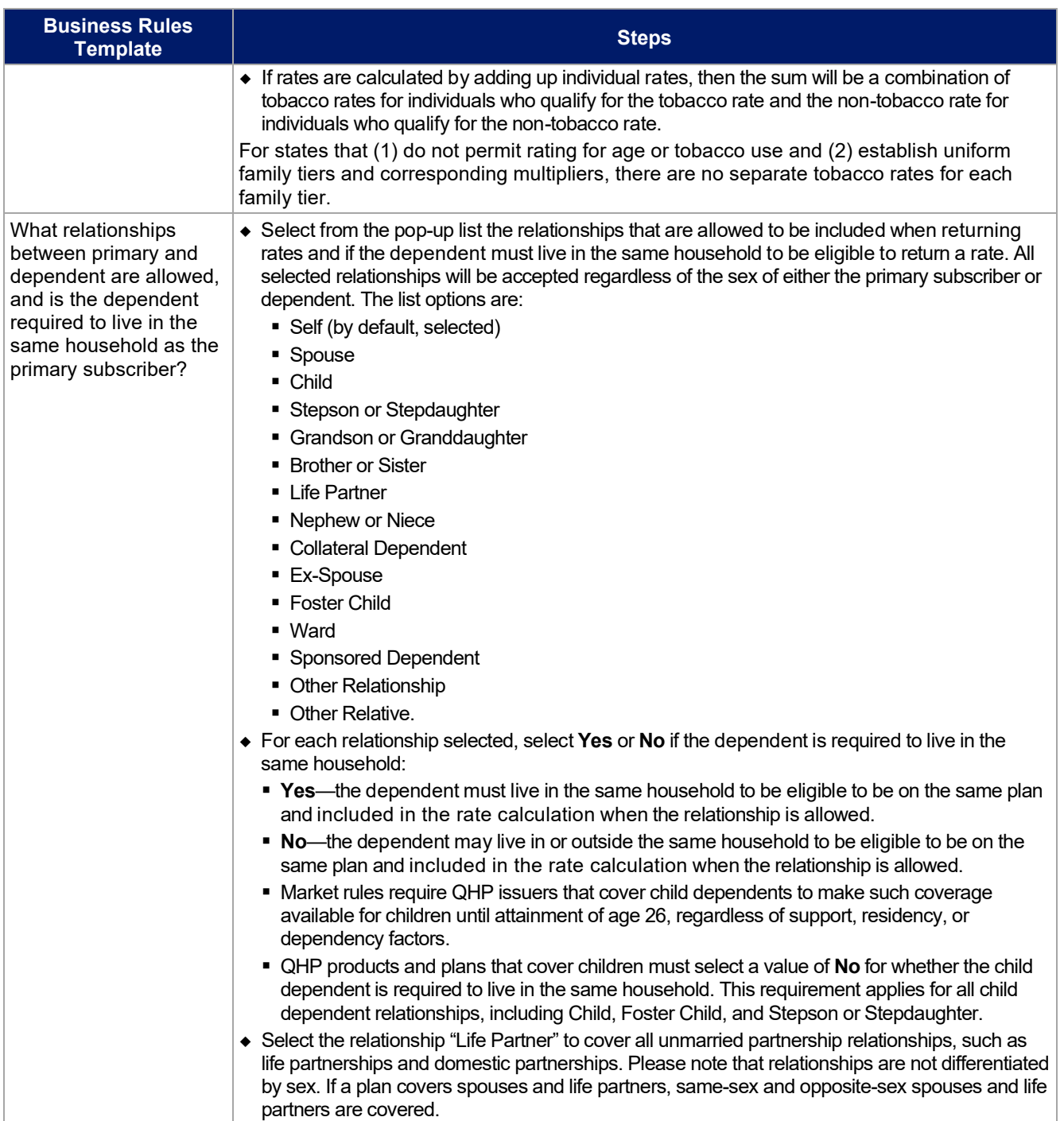

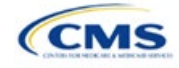

A sample completed Business Rules Template is shown in **[Figure 3B-1](#page-6-0)**.

<span id="page-6-0"></span>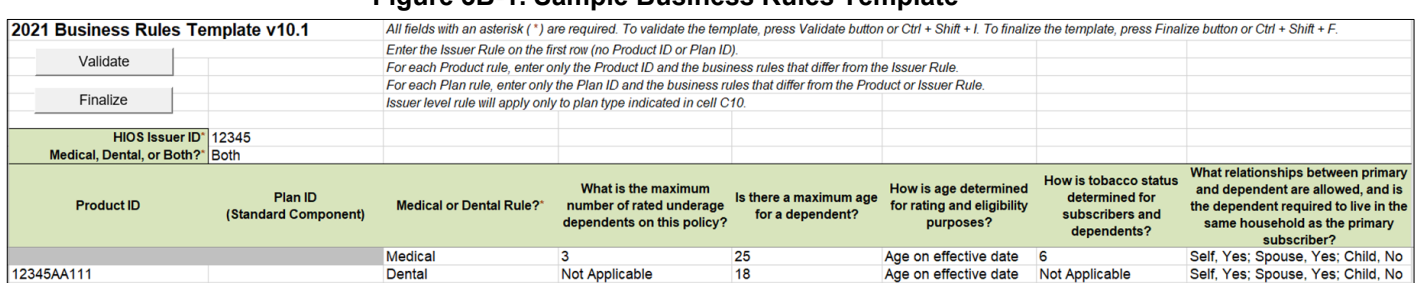

#### **Figure 3B-1. Sample Business Rules Template**

Once the Business Rules Template is completed, issuers must validate, finalize, and upload it into HIOS.

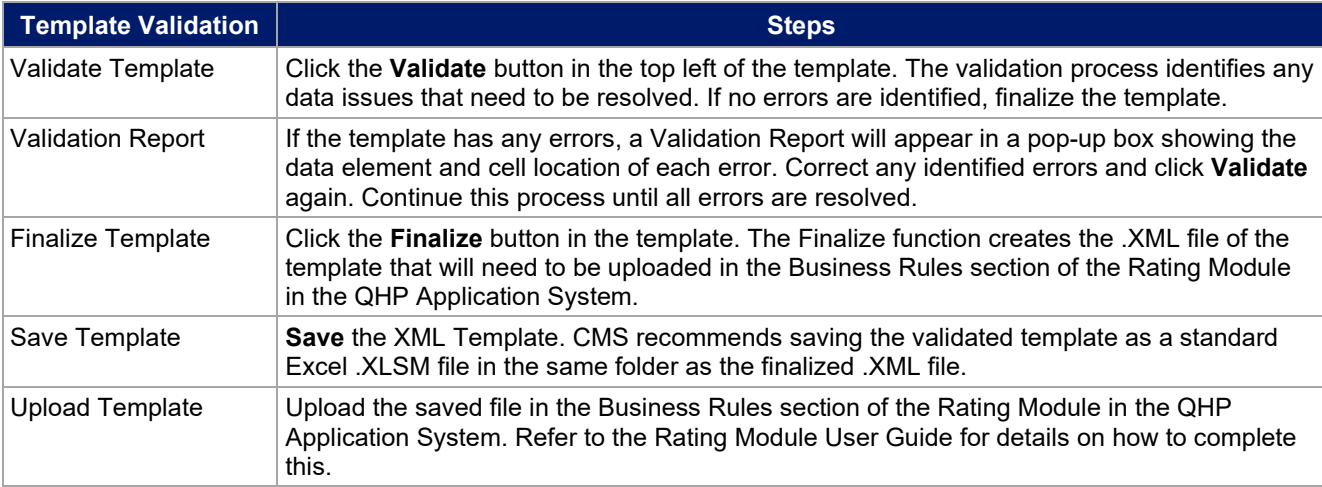

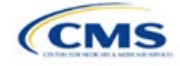